**Instructions pour les onduleurs** Onduleur, communication, compteur et système de gestion

Huawei Digital Power Suisse 01.05.2024

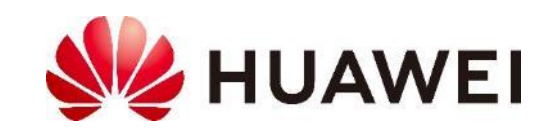

#### **Contenu**

#### **Slide**

- 3. Ensemble des produits
- 4. Vue d'ensemble du système
- 5. Principe de fonctionnement de l'onduleur
- 6. Appareils pour la communication
- 7. Système de gestion FusionSolar
- 8. Compteur intelligent (Smart Power Sensor)
- 9. DTSU666-HW 80A avec pinces CT
- 10.Compteur SPS pour les grandes installations
- 11.Onduleurs en cascade SUN2000 M1, M3 et MB0
- 12.Onduleurs en cascade M5
- 13. Systèmes de gestion de l'énergie tiers

14. Gestion de l'énergie via Modbus TCP 15. Gestion de l'énergie via Modbus RTU 16. Paramètres du réseau (code réseau Suisse) 17.Conseils d'installation 18. Site Web de Huawei Solar 19.Contacts

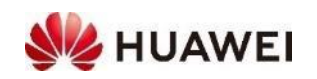

#### **Portefeuille de produits**

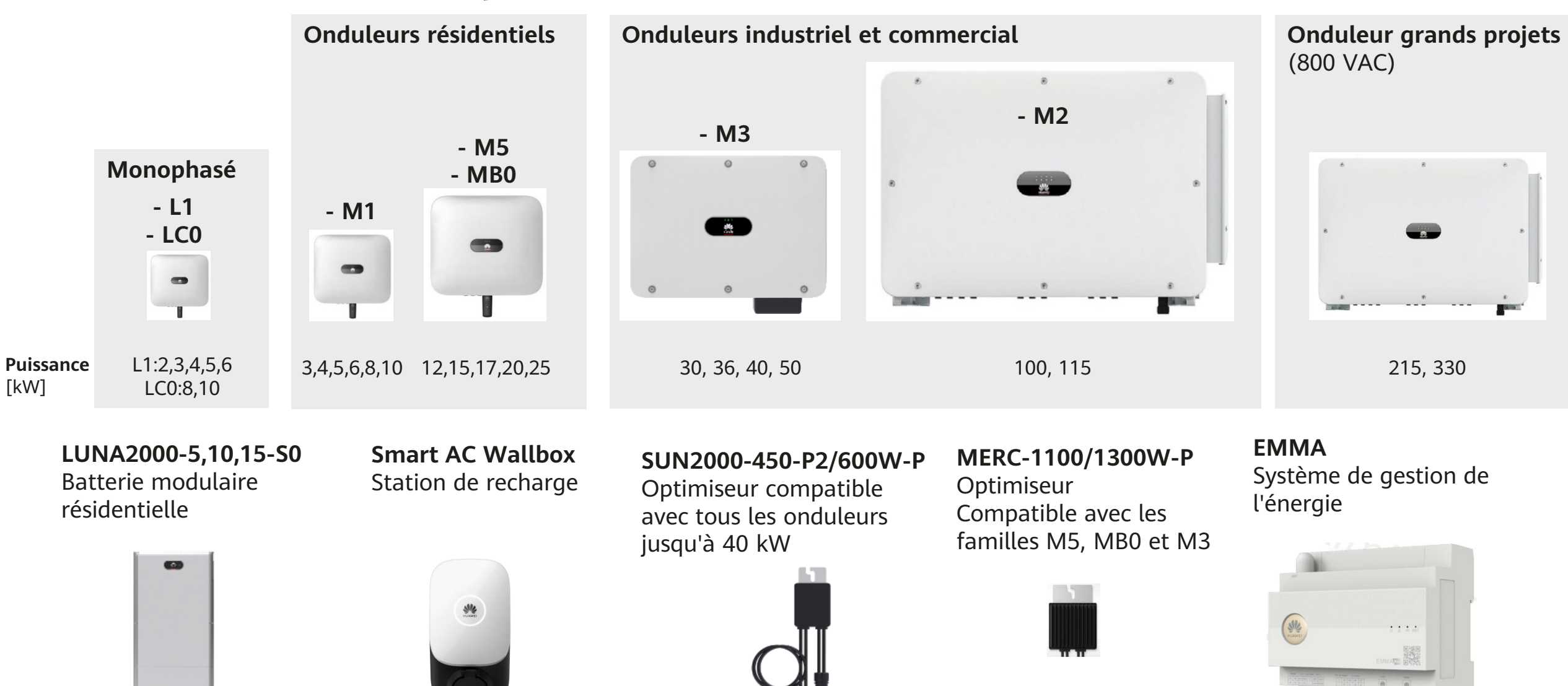

Les instructions supplémentaires sont disponibles séparément

**WE HUAWEI** 

#### Vue d'ensemble du système  $\cdot$  Un onduleur principal connecté à un onduleur

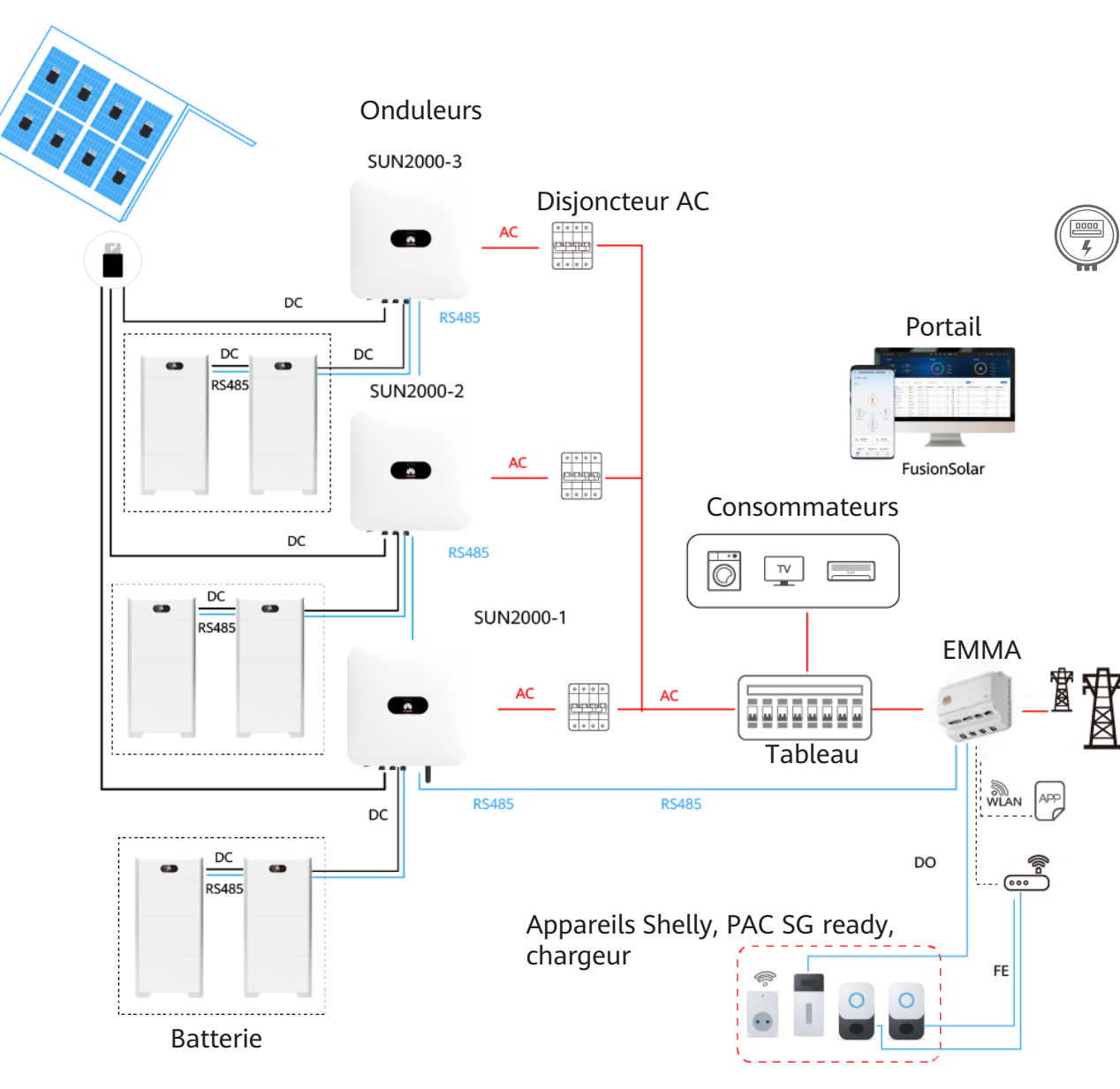

- en **cascade** via RS485
- **Batteries** pour utiliser l'électricité autoproduite la nuit, ou stocker ce qui ne peut être injecté sur le réseau
- **SmartDongle WLAN-FE** connecté par câble ethernet ou Wifi au routeur pour communiquer avec le système de gestion FusionSolar
- **EMMA** allie communication et gestion intelligente de l'énergie
- **Smart Power Sensor (compteur)** pour mesurer l'autoconsommation, contrôler la batterie et limiter l'injection dans le réseau
- **Smart Power AC chargeur** pour utiliser le surplus de production solaire pour charger la voiture
- L'application **FusionSolar** pour la mise en service et le suivi de l'installation
- **Portail FusionSolar** pour le suivi de l'installation

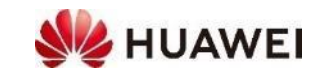

#### **Principe de fonctionnement de l'onduleur**

L'onduleur convertit la tension continue des modules photovoltaïques DC en tension alternative AC et fait fonctionner le système photovoltaïque de manière à obtenir un rendement énergétique maximal (MPPT).

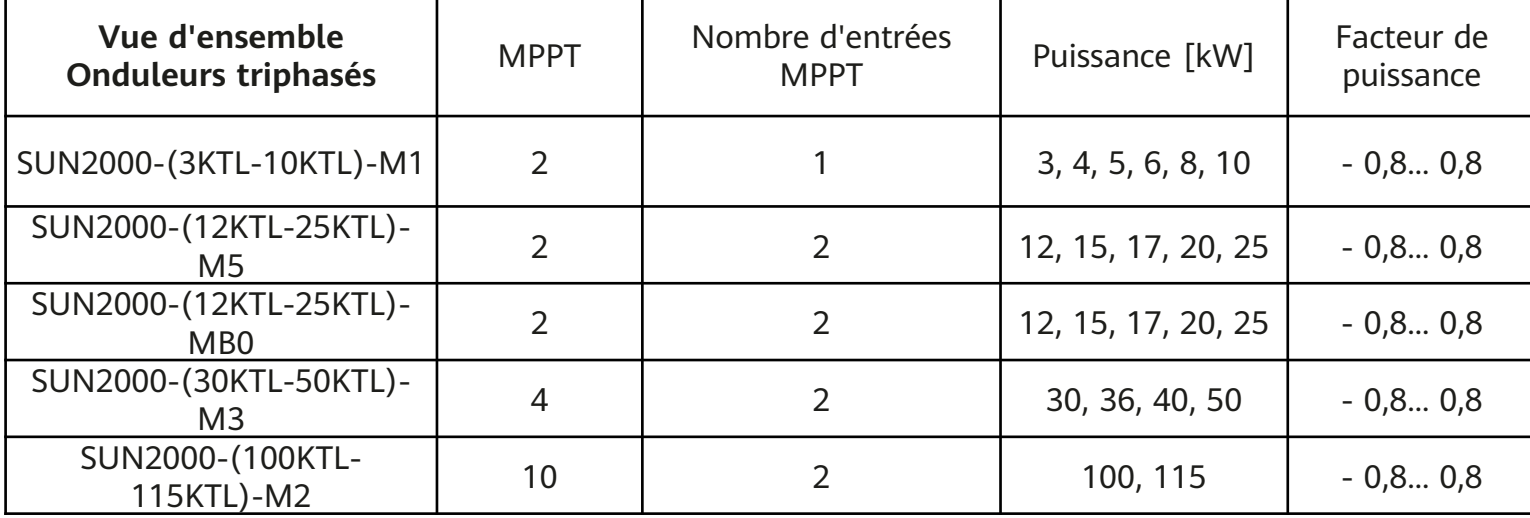

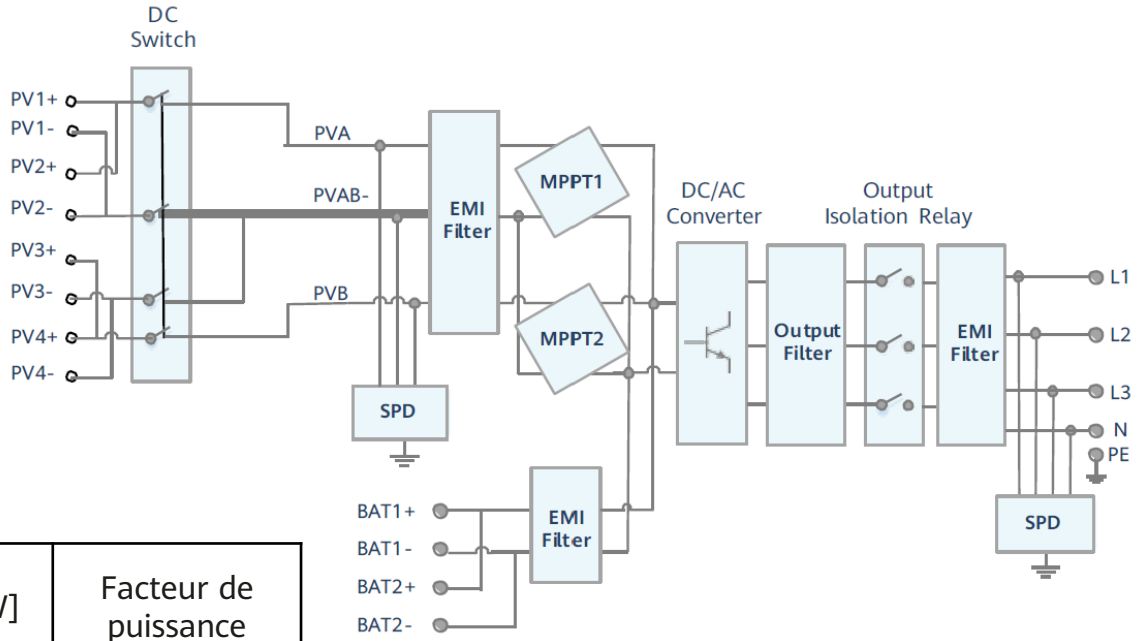

Schéma de circuit conceptuel du SUN2000- MB0 avec deux trackers MPP (deux entrées chacun) et des connexions de batterie

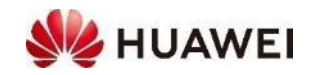

## **Appareils pour la communication**

Un système photovoltaïque SUN2000 comporte exactement un (1) appareil de communication. Il relie le système PV au routeur et au système de gestion FusionSolar.

- **SmartDongle** pour tous les onduleurs SUN2000 jusqu'à 10 appareils
	- **SmartDongle WLAN-FE** via câble LAN (FE = Fast Ethernet) est peu coûteux et stable, seulement des coûts d'installation ponctuels
	- **SmartDongle WLAN-FE** via Wi-Fi est bon marché**,** pas de frais d'installation, mais la disponibilité du Wi-Fi est parfois aléatoire et changement de mot de passe en cas de changement de routeur
	- **SmartDongle 4G**, alternative s'il n'y a pas d'internet, coût mensuel de 3-5 CHF
- **SmartLogger 3000A jusqu'à 80 appareils**
	- Voir le manuel du SmartLogger pour plus de détails
	- Aussi pour les systèmes avec LUNA2000 et différents types d'onduleur (e.g : M1 et M3), voir les instructions Batterie
- Les ports suivants doivent être **ouverts sur le routeur** pour la communication : 27250; 27251; 2122; 55000-56000; 31220

**WLAN FE SmartDongle 4G**

**SmartDongle**

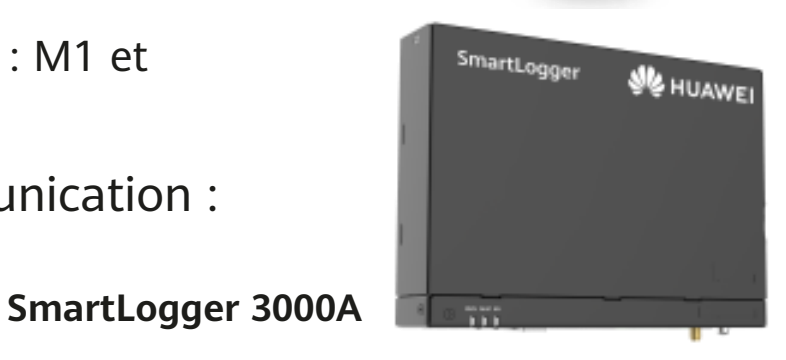

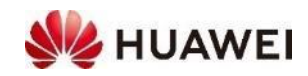

## **FusionSolar Système de gestion**

- FusionSolar est un outil de gestion puissant sur le cloud avec de nombreuses fonctions
	- APP disponible sur téléphone Android ou Iphone
	- Portail sur PC
- **Application FusionSolar : assistant de configuration**
	- QR Code pour se connecter au Wi-fi de l'onduleur
	- Mise en service des onduleurs et accessoires
	- Tous les réglages, incl. logs, mises à jour logiciels
	- Suivi de production en local (en l'absence d'internet par exemple)

#### • **Application FusionSolar**

- Monitoring pour l'installateur et le propriétaire (client final)
- Quelques réglages disponibles
- Connection internet via un SmartDongle/SmartLogger requise
- **Portail FusionSolar**
	- URL: [https://eu5.fusionsolar.huawei.com](https://eu5.fusionsolar.huawei.com/)
	- Monitoring pour l'installateur et le propriétaire (client final)
	- Presque tous les réglages, incl. logs, mises à jour des logiciels
	- Connection internet via SmartDongle/SmartLogger requise

#### **Note: pour plus d'informations voir Les instructions**

**de mise en service**

7

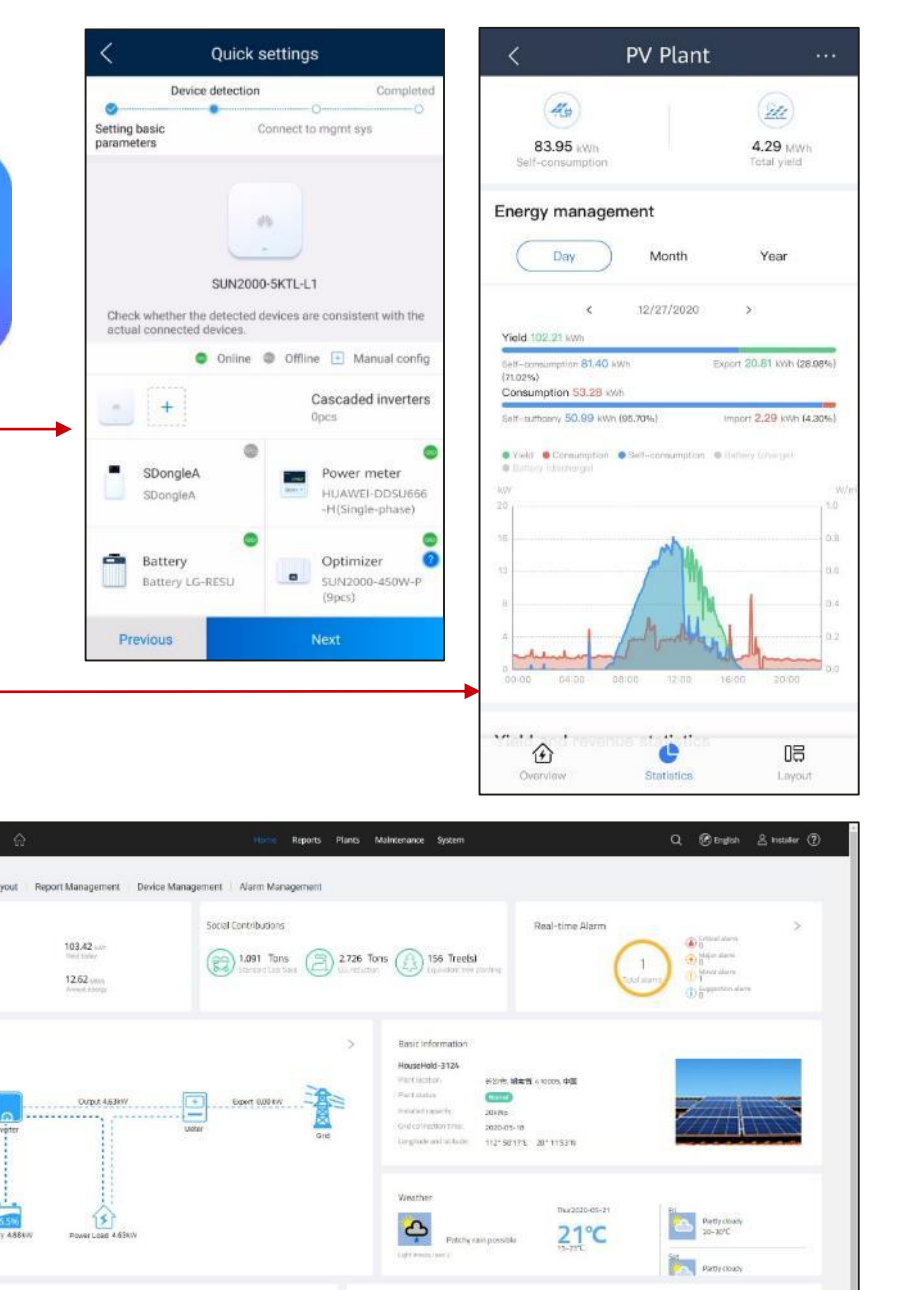

215 in

Energy Flow

### **Smart Power Sensor (Compteur)**

- Compteur intelligent pour mesurer l'autoconsommation, contrôler la batterie LUNA2000 et limiter l'injection dans le réseau (dongle requis)
- **Smart Power Sensor triphasé (SPS)** disponibles avec différents tores (CTs)
	- DTSU666-H 100A / 40mA Taux de conversion 2500:1
	- DTSU666-H 250A / 50mA Taux de conversion 5000:1
	- DTSU666-HW 80A mesure directe jusqu'à 80A, ou avec CT tiers (voir page suivante)
	- La précision est de  $+/-1.0\%$  pour un courant de 5 à 100% de  $I_n$
- Le SPS est directement connectée au bus RS485-2 Avec onduleurs M1, M3, MB0 : COM **Pin 7 et 9** (jusqu'à 50kW) Avec onduleurs M5 **Pin 11 & 12**
- Le SPS est automatiquement trouvé lors de la mise en service
	- $\rightarrow$  Réglage rapide  $\rightarrow$  Gestion des périphériques, trouvé automatiquement
	- S'il n'est pas trouvé, recherchez manuellement puis vérifiez les câbles et les connexions

8

Remarque: si ce n'est qu'une mesure de la consommation (sans PV ou

**batterie), toutes les phases doivent indiquer une puissance négative.**

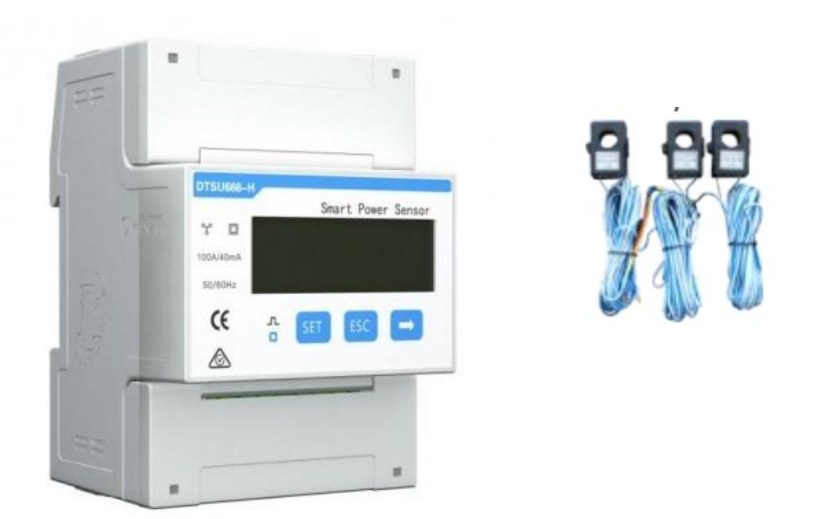

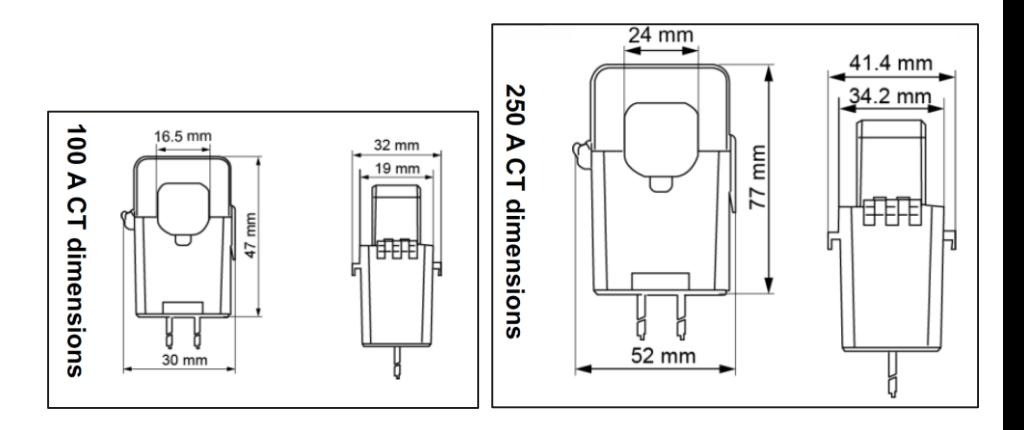

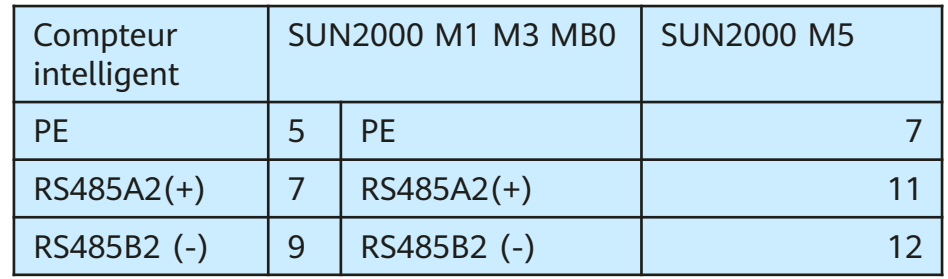

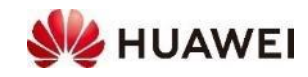

#### **DTSU666-HW 80A avec tores (CTs)**

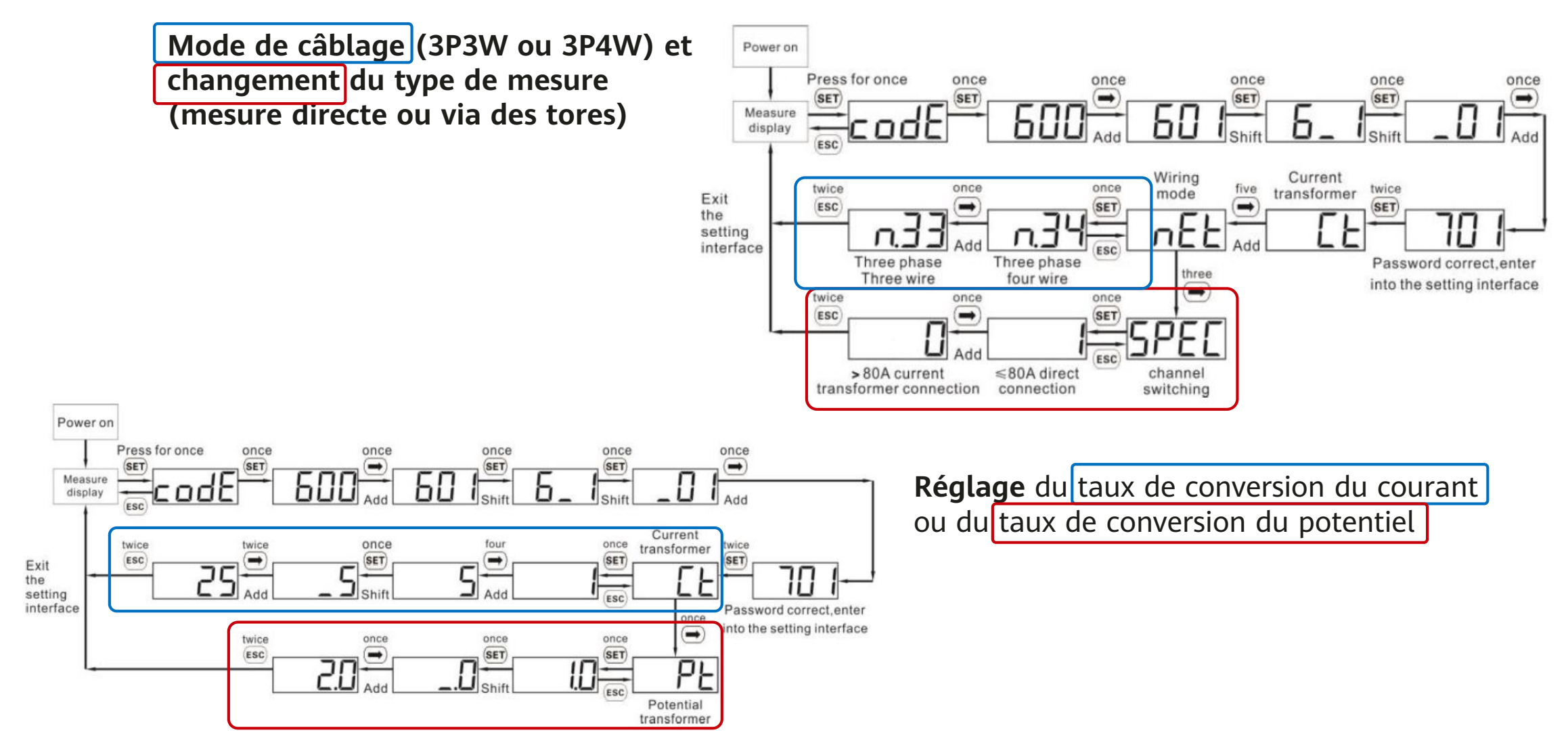

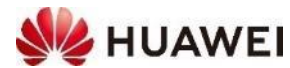

#### **Compteur intelligent pour les plus grandes installations solaires**

- Pour les plus grands systèmes avec des onduleurs comme **SUN2000-100KTL-M2** le compteur **DTSU666-HW** se connectera au SmartLogger 3000A **SmartLogger**
	- Alternative 1 : liste des compteurs compatibles avec le SmartLogger 3000A Voir le manuel de l'utilisateur SmartLogger3000A, ch. 8.13 Quels modèles de compteurs électriques et d'EMI sont pris en charge par le SmartLogger?, Tableau 8-1,<https://support.huawei.com/enterprise/de/doc/EDOC1100130069/9b061ccb> **3000A**
- Alternative 2 : pour l'onduleur SUN2000-30-40KTL-M3, d'autres compteurs de puissance compatibles (voir Manuel de l'utilisateur, ch. 5.2, tableau)
	- ABB-A44, Schneider-PM1200, Janitza-UMG604, Janitza-UMG103-CBM, Janitza-UMG104, GAVAZZIEM340-DIN AV2 3 X S1 X, SYSTÈME D'ÉNERGIE RÉELLE-PRISMA-310A, Algodue-UPM209 WEG-MMW03- M22CH et autres
- Fréquemment utilisés sont Janitza UMG 103, UMG 604
- Dans l'onduleur **SUN2000-50KTL-M3**, les compteurs de puissance Huawei DTSU666-H, DTSU666- HW ou YDS60-80 sont compatibles; le **DTSU666-HW ou YDS60-80** a les mêmes fonctions; jusqu'à 80A avec connexion directe et plus de 80A avec convertisseurs externes

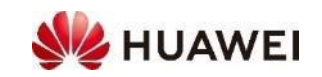

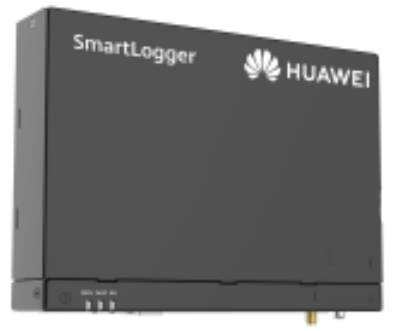

### **Onduleurs en cascade SUN2000 M1, M3 et MB0**

- Un système PV avec onduleur jusqu'à 50kW requis **un (1) SmartDongle**
	- L'onduleur A avec la SmartDongle est le maître
	- Aucune SmartDongle sur les onduleurs en cascade
- **Les onduleurs en cascade sont disponibles dans le bus RS485-1**
	- Connectez A COM 1 et 3 à B COM 2 et 4
	- Câble blindé et torsadé
	- Connecter d'autres onduleurs de la même façon
- **Le compteur intelligent (SPS) est dans le bus RS485-2**
	- Connexion COM 7 & 9 de l'onduleur
- Rechercher des onduleurs en cascade pendant la mise en
	- $\rightarrow$  Règlage rapide  $\rightarrow$  Page Gestion des appareils $\rightarrow +$
	- Si non trouvé, vérifiez les câbles et les connexions
- Plus la distance est grande, plus il est conseillé d'utiliser des câbles blindés et torsadés.

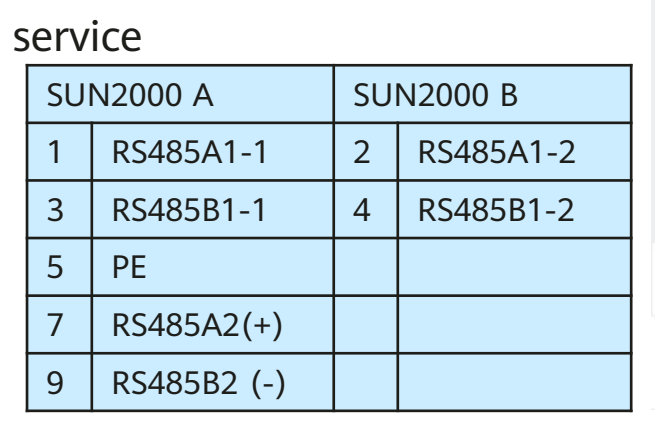

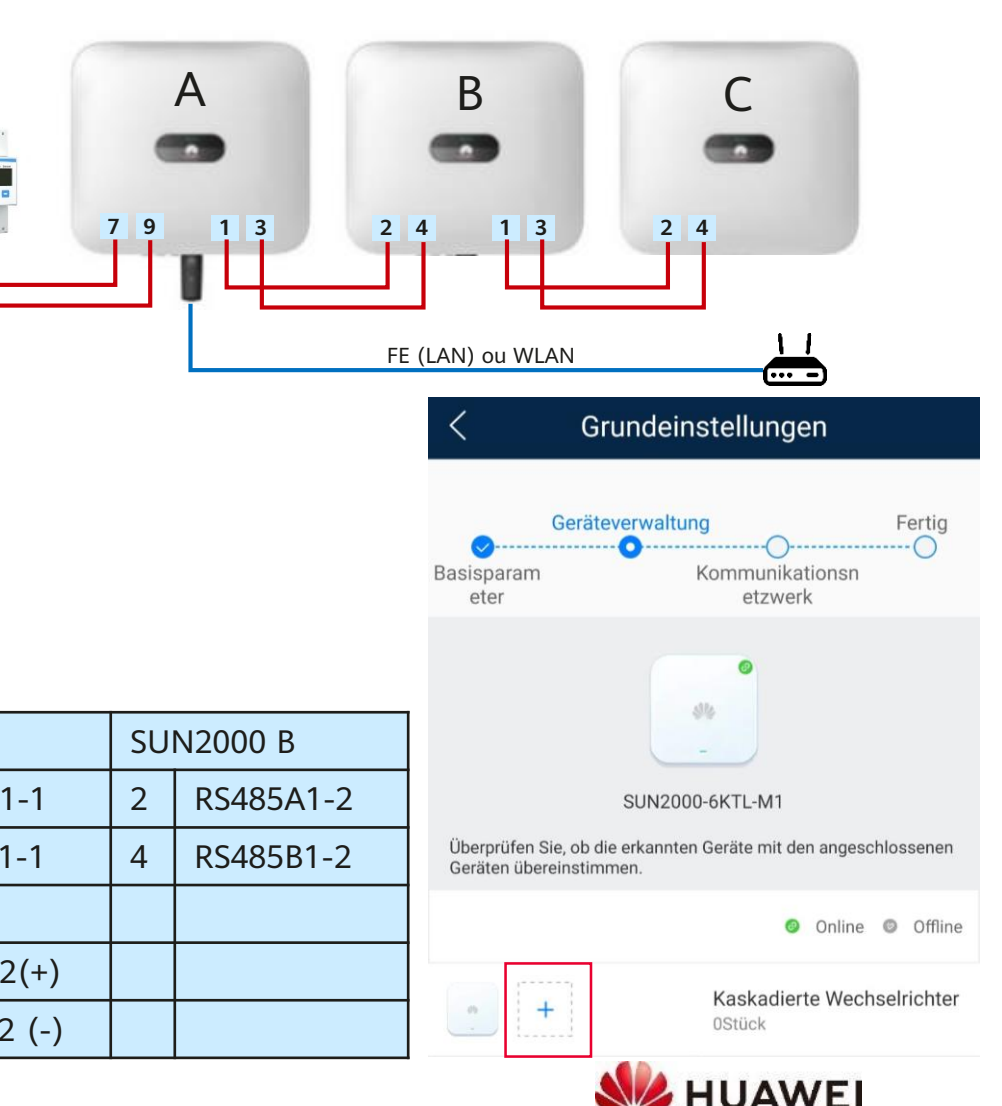

### **Onduleurs en cascade SUN2000 M5**

- Un système PV avec onduleur jusqu'à 50kW nécessite **un (1) SmartDongle**
	- L'onduleur A avec le SmartDongle est le maître
	- Aucun SmartDongle sur les onduleurs en cascade
- **Les onduleurs en cascade sont disponibles dans le bus RS485-1**
	- Connectez A COM 9 et 10 à B COM 9 et 10 (cf tableau)
	- Câble torsadé et blindé
	- Connecter d'autres onduleurs de façon similaire, possible de mixer avec M1, M3 et MB0
- **Le compteur intelligent (SPS) est dans le bus RS485-2**
	- Une connexion sur COM 11 & 12
- Rechercher des onduleurs en cascade pendant la mise en service
	- $\rightarrow$  Réglage rapide  $\rightarrow$  Page Gestion des appareils $\rightarrow +$
	- Si non trouvé, vérifier les câbles et connexions
- Pour de plus longues distances, un **câble tressé blindé** est recommandé

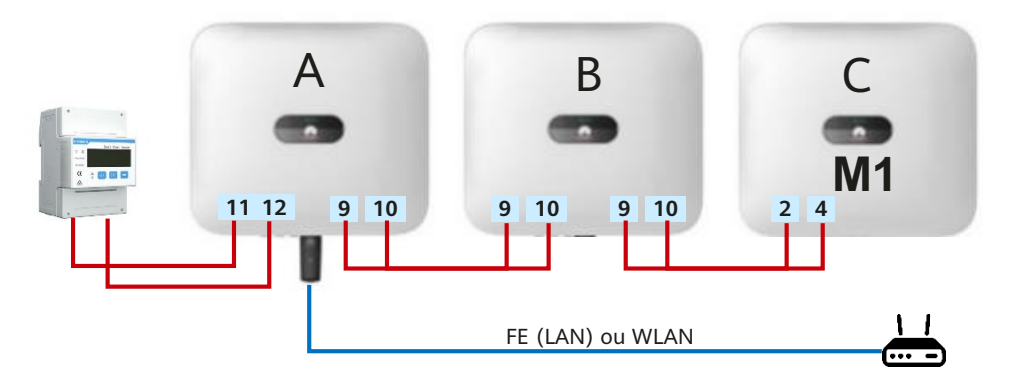

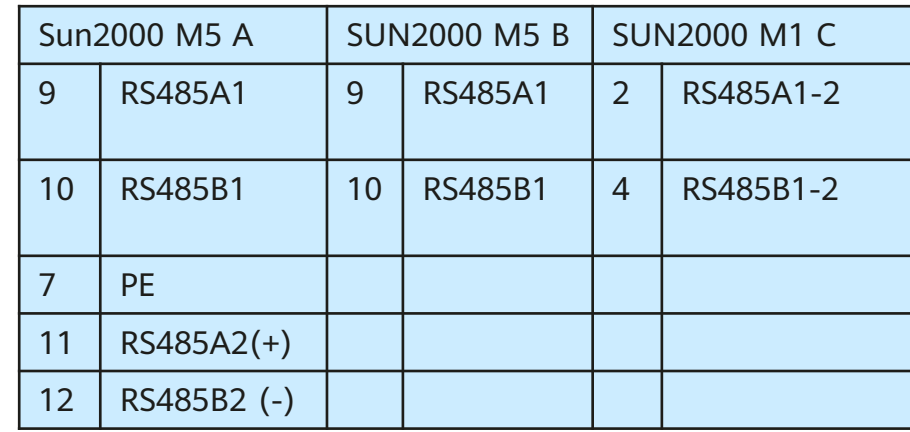

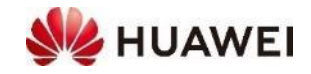

### **Système de gestion de l'énergie d'autres fournisseurs :**

• Huawei propose maintenant EMMA (Energie Management Assistant), pour gérer une PAC SG ready et des appareils Shelly. Les onduleurs sont cependant compatibles avec des systèmes tiers d'entreprises spécialisées comme :

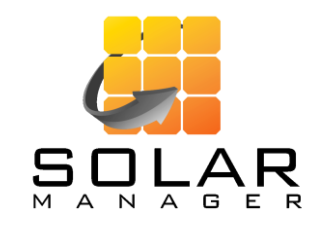

- Modbus TCP via réseau local
- Compatible avec tous les onduleurs Huawei équipés d'un SmartDongle

July Solar-Log

- Modbus RTU via RS485
- Compatibilité: la plupart des onduleurs Huawei

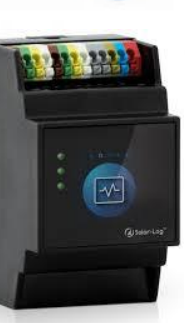

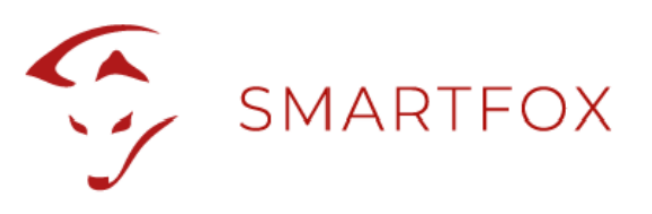

- Modbus RTU via RS485
- Compatibilité: la plupart des onduleurs Huawei

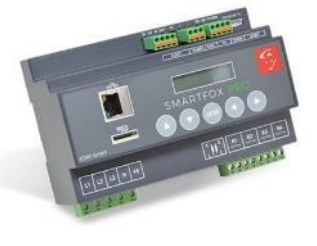

• Deux bornes de recharges Smart AC Charger Huawei peuvent être pilotées via EMMA

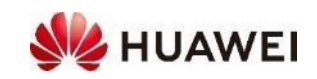

#### **Gestion de l'énergie via TCP**

- Des systèmes de gestion externe de l'énergie peuvent contrôler l'onduleur SUN2000 et la batterie LUNA2000 via **Modbus TCP** (read und write). Le port du **SmartDongle** prévu à cet effet est fermé de façon standard. Il est conseillé de procéder à l'ouverture via le portail **FusionSolar**.
- Faire une mise à jour du **logiciel** du SmartDongle (voir les instructions pour la mise en service)
- Ouvrir la **communication Modbus** dans le portail FusionSolar
	- Choisir l'installation→ Gestion des appareils → Sélectionner le SmartDongle → Définir paramètres → Modbus-TCP → Changer la connexion sélectionner «**Activer (sans restriction)**» → Définir

#### • **L'adresse IP de l'onduleur peut être lue seulement dans le réseau local**

- Se connecter avec l'onduleur (QR Code)
- $\rightarrow$  Paramètres  $\rightarrow$  Conf. Comm.  $\rightarrow$  Réglages des paramètres de communication du système parallèle
- $\rightarrow$  choisir connexion WLAN ou FE (câble LAN)  $\rightarrow$  Ouvrir les détails  $\rightarrow$  Lire l'adresse IP
- Entrer l'adresse IP du système externe de gestion de l'énergie

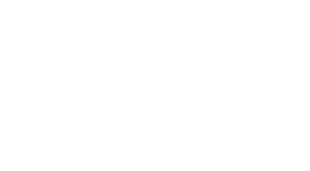

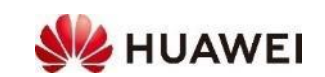

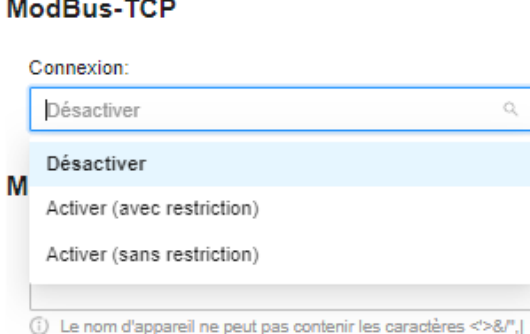

#### **Gestion de l'énergie via RTU (e.g. Solar-Log)**

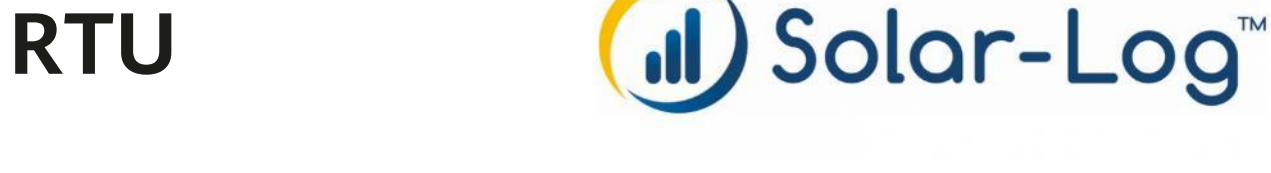

#### **Huawei SmartLogger et Solar-Log**

- Pour les plus grands onduleurs (100-115KTL), on utilise le SmartLogger 3000A pour le monitoring et le contrôle de l'installation. Si on ajoute un Solar-Log, il faut procéder au paramètrage pour qu'il y ait un seul onduleur maître dans le BUS RS 485 ;
- Relier le SmartLogger avec l'onduleur
	- Se reporter au manuel du SmartLogger
	- Relier SmartLogger **COM1** avec RS485-1
	- Dans l'APP FusionSolar ou le site du Smart Logger Laisser COM1 sur «Modbus»
- Relier le SmartLogger avec Solar-Log
	- Connecter SmartLogger COM2 avec le Solar-Log via RS485
	- Dans l'APP FusionSolar ou le site du Smart Logger, changer COM2 sur «Modbus-Slave»

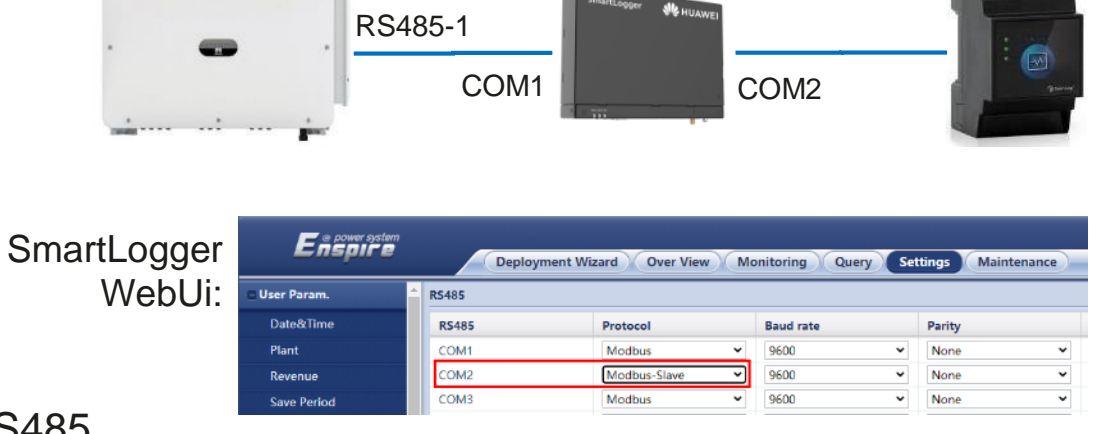

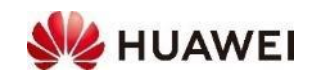

#### **Paramètres réseaux (Grid Code Switzerland)**

- En 2020 la recommandation de la branche «Raccordement au réseau pour les installations productrices d'énergie sur le réseau basse tension (RR/IPE-NR 7)» a été publié
	- [Lien : https://www.strom.ch/fr/shop/raccordement-au-reseau-pour-les](https://www.strom.ch/fr/shop/raccordement-au-reseau-pour-les-installations-productrices-denergie-sur-le-reseau-basse)installations-productrices-denergie-sur-le-reseau-basse
- Huawei a mis en oeuvre les codes de «Grid Code Switzerland NA/EEA:2020» pour nos onduleurs, nous recommandons de les utiliser
	- Les différences avec la norme allemande VDE 4105 sont minimes
	- Avec les codes réseaux, les valeurs peuvent être modifiées; elles peuvent être adaptées si la demande de raccordement comporte des exigences particulières
	- Le code réseau est sélectionné au moment de la mise en service dans les réglages rapides de l'application, il peut aussi être modifié depuis le portail internet FusionSolar

## **Dranchenemofehlung Strommarkt Schwe** Netzanschluss für Energieerzeugungsanlagen an das Niederspannungsnetz che Anforderungen für den Anschluss und Parallelbetrieb in NE NATIONALEZ - OH 202

registra Alectriques quiet

2 825 15 25, Fux +41 82 815 25 28, info@strom.ch, www.strom

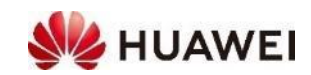

 $\frac{\text{VS}}{\text{AES}}$ 

Paramètres de réseau

Code de réseau:

SWITZERLAND-NA/EEA:2020-L...

### **Préréglages d'installation**

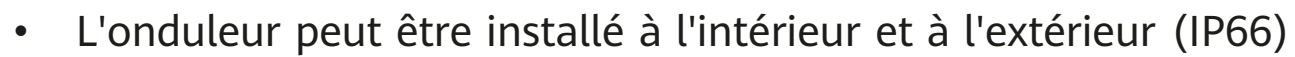

• L'onduleur doit être monté dans un endroit bien ventilé pour éviter l'accumulation de chaleur et optimiser la production

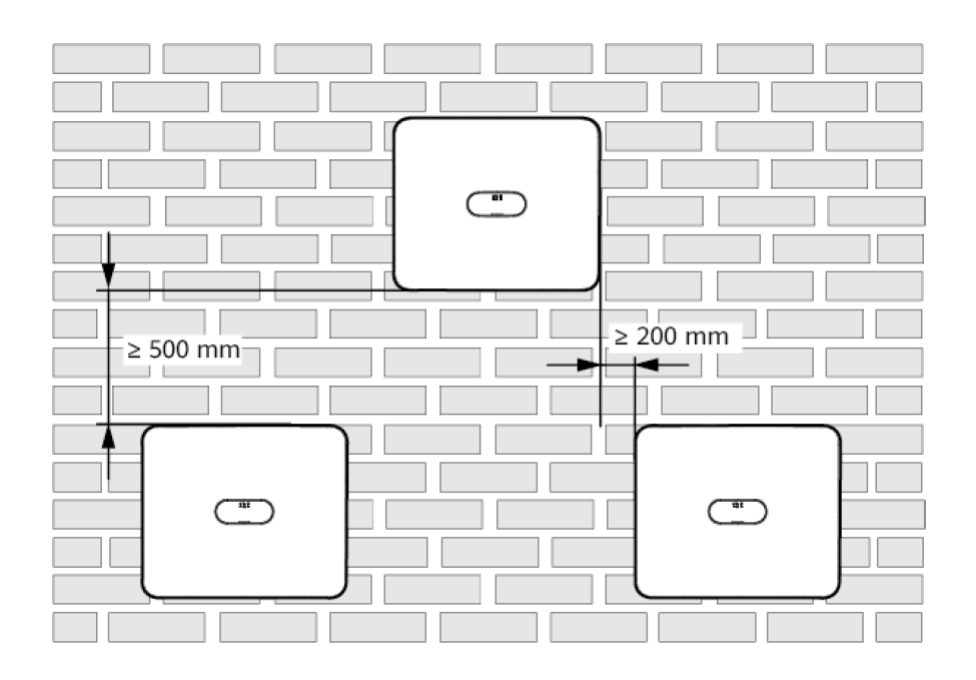

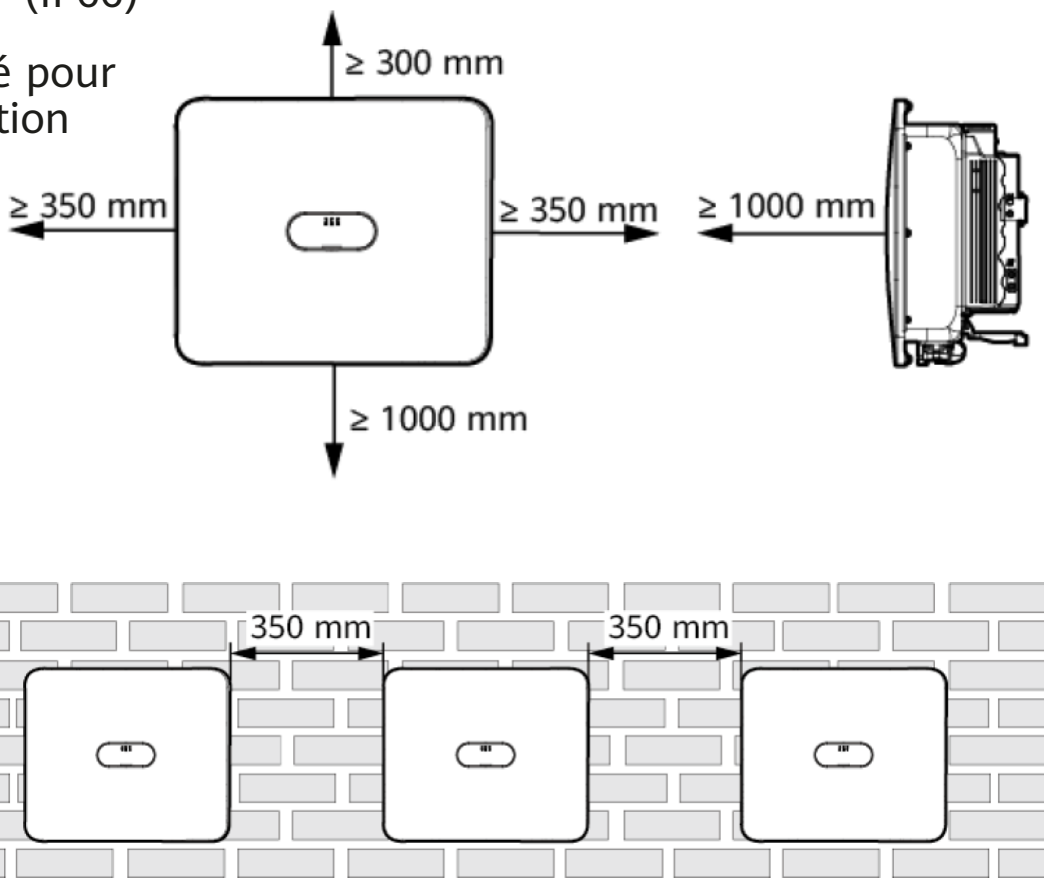

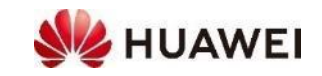

#### **Site Web de Huawei Solar : <https://solar.huawei.com/ch/service-support/tsc>**

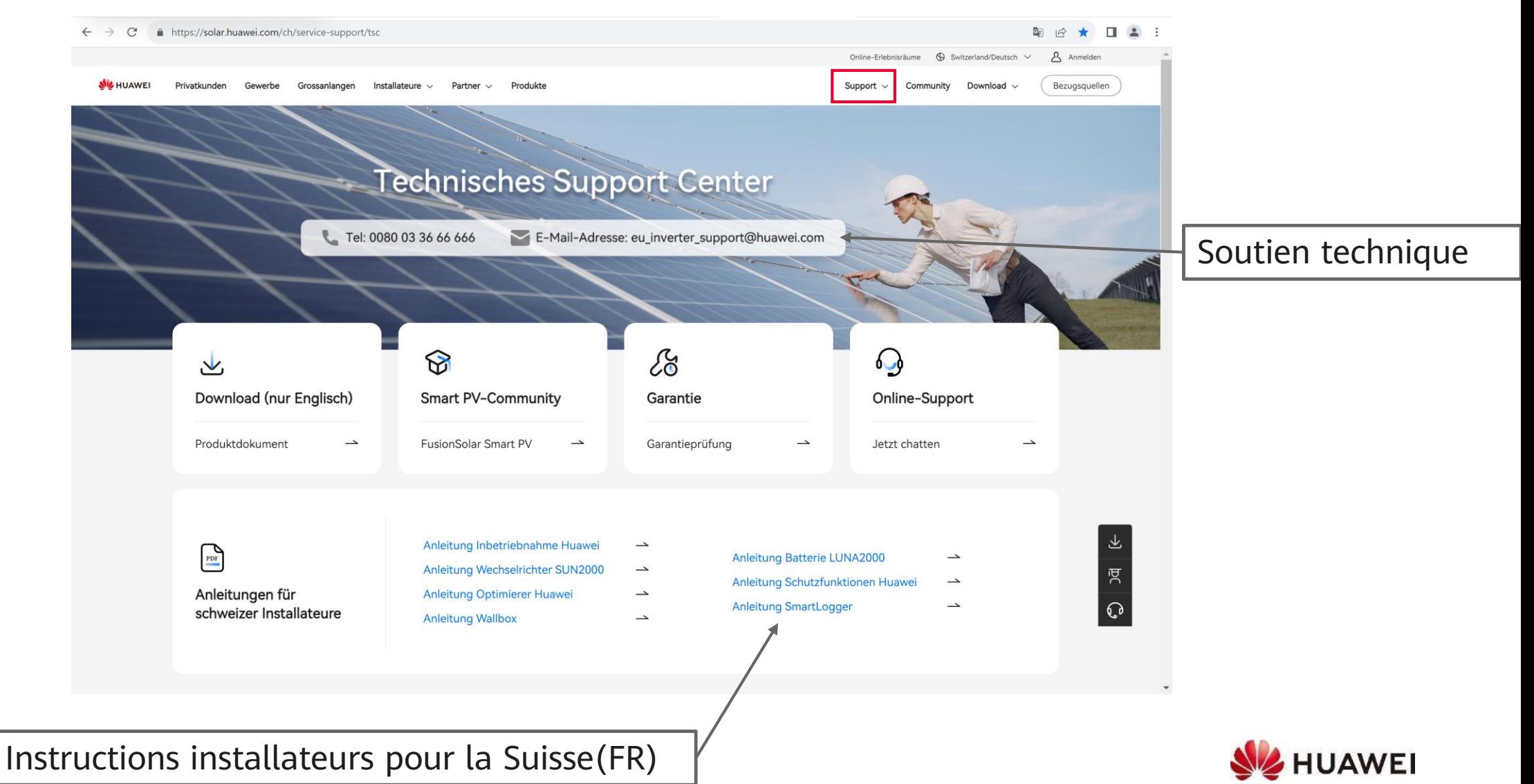

#### **Contacts**

• **Centre d'Assistance Technique (TAC)** Hotline 7x24 Pour le support technique et les cas de garantie

#### **Contacts personnels en Suisse**

- ZH, GL, SH, AR, AI, SG, GR, TG, LI **Luc Meier, +41 76 335 35 49** [luc.meier@huawei.com](mailto:luc.meier@huawei.com)
- AG, LU, BS, BL, OW, NW, UR, SZ, ZG **David Seil, +41 76 336 06 11** [david.seil@huawei.com](mailto:david.seil@huawei.com)
- $\cdot$  BE, SO, FR(DE), VS(DE) **Karl Hamm, +41 76 834 10 50** [karl.hamm@huawei.com](mailto:karl.hamm@huawei.com)
- 19 • VD, VS, NE, FR, GE, JU, TI **Gabriel Blaise, +41 76 690 31 88** [gabriel.blaise@huawei.com](mailto:gabriel.blaise@huawei.com)

![](_page_18_Figure_7.jpeg)

 $L$  Tel 0080033666666 Adresse e-mail eu\_inverter\_support@huawei.com

![](_page_18_Figure_9.jpeg)

# Thank you. Thank you.

Bring digital to every person, home and

#### **Copyright©2023 Huawei Technologies Co., Ltd. All Rights Reserved.**

The information in this document may contain predictive statements including, without limitation, statements regarding the future financial and operating results, future product portfolio, new technology, etc. There are a number of factors that could cause actual results and developments to differ materially from those expressed or implied in the predictive statements. Therefore, such information is provided for reference purpose only and constitutes neither an offer nor an acceptance. Huawei may change the information at any time without notice.

![](_page_19_Picture_4.jpeg)